# An introduction to R Presented at The 2nd biennial meeting of the Association of Research in Personality

#### William Revelle

Department of Psychology Northwestern University Evanston, Illinois USA

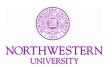

June 16, 2011

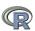

hat is R? A brief example Basic statistics and graphics Psychometrics and beyond Basic R commands

#### Outline I

- What is R?
  - Where did it come from, why use it?
  - Installing R on your computer and adding packages
  - Basic R capabilities: Calculation, Statistical tables, Graphics
     Basic Graphics
  - Some simple 2 x 2 data analysis
- A brief example
  - A brief example of exploratory and confirmatory data analysis
- Basic statistics and graphics
  - 4 steps: read, explore, test, graph
  - Basic descriptive and inferential statistics
    - $\bullet$  t-test, ANOVA,  $\chi^2$
    - Linear Regression
- Psychometrics and beyond
  - Classical Test measures of reliability

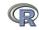

#### **Outline II**

- Multivariate Analysis and Structural Equation Modeling
- Item Response Theory

- Basic R commands
  - Useful functions

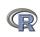

#### R: Statistics for all us

- What is it?
- Why use it?
- Ommon (mis)perceptions of R
- Examples for psychologists
  - graphical displays
  - basic statistics
  - advanced statistics
  - Although programming is easy in R, that is beyond the scope of today

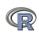

#### R: What is it?

- R: An international collaboration
- 2 R: The open source public domain version of S+
- R: Written by statistician (and all of us) for statisticians (and the rest of us)
- R: Not just a statistics system, also an extensible language.
  - This means that as new statistics are developed they tend to appear in R far sooner than elsewhere.
  - R facilitates asking questions that have not already been asked.

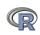

# **Statistical Programs for Psychologists**

- General purpose programs
  - R
  - S+
  - SAS
  - SPSS
  - STATA
  - Systat
- Specialized programs
  - Mx
  - EQS
  - AMOS
  - LISREL
  - MPlus
  - Your favorite program

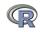

# **Statistical Programs for Psychologists**

- General purpose programs
  - R
  - \$+
  - \$A\$
  - \$P\$\$
  - \$TATA
  - \$y\$tat
- Specialized programs
  - Mx (OpenMx is part of R)
  - EQ\$
  - AMO\$
  - LI\$REL
  - MPlu\$
  - Your favorite program

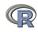

# R: A way of thinking

- "R is the lingua franca of statistical research. Work in all other languages should be discouraged."
- "This is R. There is no if. Only how."
- "Overall, SAS is about 11 years behind R and S-Plus in statistical capabilities (last year it was about 10 years behind) in my estimation."

Taken from the R.-fortunes (selections from the R.-help list serve)

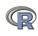

## R is open source, how can you trust it?

- Q: "When you use it [R], since it is written by so many authors, how do you know that the results are trustable?"
- A: "The R engine [...] is pretty well uniformly excellent code but you have to take my word for that. Actually, you don't. The whole engine is open source so, if you wish, you can check every line of it. If people were out to push dodgy software, this is not the way they'd go about it."

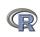

## What is R?: Technically

- R is an open source implementation of S (S-Plus is a commercial implementation)
- R is available under GNU Copy-left
- The current version of R is 2.13.0
- R is a group project run by a core group of developers (with new releases semiannually)

(Adapted from Robert Gentleman)

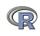

- 1991-93: Ross Dhaka and Robert Gentleman begin work on R project at U. Auckland
- 1995: R available by ftp under the GPL
- 96-97: mailing list and R core group is formed
- 2000: John Chambers, designer of S joins the Rcore (wins a prize for best software from ACM for S)
- 2001-2011: Core team continues to improve base package with a new release every 6 months.
- Many others contribute "packages" to supplement the functionality for particular problems
  - 2003-04-01: 250 packages
  - 2004-10-01: 500 packages
  - 2007-04-12: 1,000 packages
  - 2009-10-04: 2,000 packages
  - 2011-05-12 3,000 packages

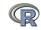

# Misconception: R is hard to use

- R doesn't have a GUI (Graphical User Interface)
  - Partly true, many use syntax
  - Partly not true, GUIs exist (e.g., R Commander, R-Studio)
  - Quasi GUIs for Mac and PCs make syntax writing easier
- R syntax is hard to use
  - Not really, unless you think an iPhone is hard to use
  - Easier to give instructions of 1-4 lines of syntax rather than pictures of what menu to pull down.
  - Keep a copy of your syntax, modify it for the next analysis.
- R is not user friendly: A personological description of R
  - R is introverted: it will tell you what you want to know if you ask, but not if you don't ask.
  - R is conscientious: it wants commands to be correct.
  - R is not agreeable: its error messages are at best cryptic.
  - R is stable: it does not break down under stress.
  - R is open: new ideas about statistics are easily developed.

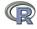

## Misconceptions: R is hard to learn

- With a brief web based tutorial http://personality-project.org/r, 2nd and 3rd year undergraduates in psychological methods and personality research courses are using R for descriptive and inferential statistics and producing publication quality graphics.
- More and more psychology departments are using it for graduate and undergraduate instruction.
- R is easy to learn, hard to master
  - R-help newsgroup is very supportive
  - Multiple web based and pdf tutorials see (e.g., http://www.r-project.org/)
  - Short courses using R for many applications
- Books and websites for SPSS and SAS users trying to learn R (e.g.,http://oit.utk.edu/scc/RforSAS&SPSSusers.pdf by Bob Muenchen).

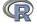

# Ok, how do I get it: Getting started with R

- Download from R Cran (http://cran.r-project.org/)
  - Choose appropriate operating system and download compiled R
- Install R (current version is 2.13.0)
- Start R
- Add useful packages (just need to do this once)
  - install.packages("ctv") #this downloads the task view package
  - library(ctv) #this activates the ctv package
  - install.views("Psychometrics") #among others
  - Take a 5 minute break
- Activate the package(s) you want to use today (e.g., psych)
  - library(psych) #necessary for most of today's examples
- Use R

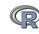

#### Go to the R.project.org

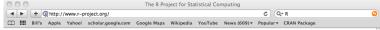

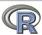

About R What is R? Contributors Screenshots What's new?

Download, Packages CRAN

R Project Foundation Members & Donors Mailing Lists **Bug Tracking** Developer Page Conferences Search

Documentation Manuals **FAOs** The R Journal Wiki Books Certification Other

Misc Bioconductor Related Projects User Groups Links

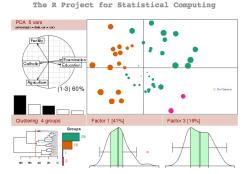

#### Getting Started:

- · R is a free software environment for statistical computing and graphics. It compiles and runs on a wide variety
- of UNIX platforms, Windows and MacOS. To download R, please choose your preferred CRAN mirror. . If you have questions about R like how to download and install the software, or what the license terms are, please read our answers to frequently asked questions before you send an email.

#### News:

- . R version 2.13.0 has been released on 2011-04-13. The source code is first available in this directory, and eventually via all of CRAN. Binaries will arrive in due course (see download instructions above).
- The R Journal Vol.2/2 is available

P has participated with 5 project in the Google Summer of Code 2010

15 / 105

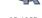

## Go to the Comprehensive R Archive Network (CRAN)

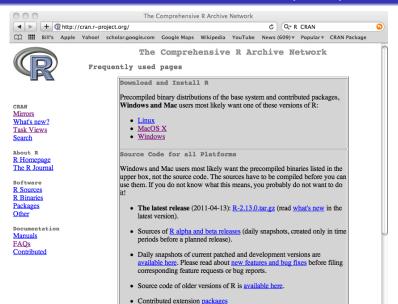

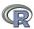

#### Download and install the appropriate version - PC

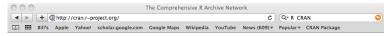

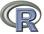

#### Subdirectories:

<u>base</u> Binaries for base distribution (managed by Duncan Murdoch)
<u>contrib</u> Binaries of contributed packages (managed by Uwe Ligges)

Mirrors
What's new?
Task Views
Search

About R R Homepage The R Journal

R Sources
R Binaries
Packages
Other

Manuals
FAQs
Contributed

Please do not submit binaries to CRAN. Package developers might want to contact Duncan Murdoch or Uwe Ligges directly in case of questions / suggestions related to Windows binaries.

R for Windows

You may also want to read the R FAQ and R for Windows FAQ.

Note: CRAN does some checks on these binaries for viruses, but cannot give guarantees. Use the normal precautions with downloaded executables.

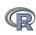

#### Download and install the appropriate version – Mac

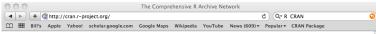

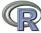

CRAN Mirrors What's new? Task Views Search

About R R Homepage The R Journal

Software R Sources R Binaries Packages Other

Documentation Manuals FAOs Contributed

R for Mac OS X

This directory contains binaries for a base distribution and packages to run on Mac OS X (release 10.5 and above). Mac OS 8.6 to 9.2 (and Mac OS X 10.1) are no longer supported but you can find the last supported release of R for these systems (which is R 1.7.1) here. Releases for old Mac OS X systems (through Mac OS X 10.4) can be found in the old directory.

Note: CRAN does not have Mac OS X systems and cannot check these binaries for viruses. Altough we take precautions when assembling binaries, please use the normal precautions with downloaded executables.

Universal R 2.13.0 released on 2011/04/13

This binary distribution of R and the GUI supports PowerPC (32-bit) and Intel (32-bit and 64-bit) based Macs on Mac OS X 10.5 (Leopard) and 10.6 (Snow Leopard).

Please check the MD5 checksum of the downloaded image to ensure that it has not been tampered with or corrupted during the mirroring process. For example type md5 R-2.13.0.pkg

in the Terminal application to print the MD5 checksum for the R-2.13.0.pkg image.

Files:

(ca. 49MB)

R-2.13.0.pkg (latest version) Three-way universal binary of R 2.13.0 for Mac OS X 10.5 (Leopard) MD5-hash: babd21ebbc9cbc05ff713aaaa694eff7 and higher. Contains R 2.13.0 framework, R.app GUI 1.40 in 32-bit and 64-bit. The above file is an Installer package which can be installed by double-clicking. Depending on your browser, you may need to press the control key and click on this link to download the file.

> This package only contains the R framework, 32-bit GUI (R.app) and 64-bit GUI (R64.app). For Tcl/Tk libraries (needed if you want to use tcltk) and GNU Fortran (needed if you want to compile packages from sources that contain FORTRAN code) please see the tools directory.

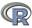

X RGui

#### Starting R on a PC

000

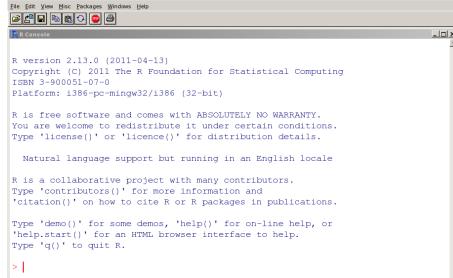

## Start up R and get ready to play (Mac version)

R version 2.13.0 (2011-04-13)

Copyright (C) 2011 The R Foundation for Statistical Computing TSRN 3-900051-07-0

Platform: i386-apple-darwin9.8.0/i386 (32-bit)

R is free software and comes with ABSOLUTELY NO WARRANTY. You are welcome to redistribute it under certain conditions. Type 'license()' or 'licence()' for distribution details.

Natural language support but running in an English locale

R is a collaborative project with many contributors.

Type 'contributors()' for more information and
'citation()' on how to cite R or R packages in publications.

Type 'demo()' for some demos, 'help()' for on-line help, or 'help.start()' for an HTML browser interface to help. Type 'q()' to quit R.

[R.app GUI 1.40 (5751) i386-apple-darwin9.8.0]

> # > is the prompt for all commands #is for comments

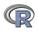

## Annotated installation guide: don't type the >

> install.packages("ctv")

- > library(ctv)
- > install.views("Psychometrics")

#or just install a few packages

- > install.packages("psych")
- > install.packages("GPArotation")
- > install.packages("MASS")
- > install.packages("mvtnorm")

- Install the task view installer package. You might have to choose a "mirror" site.
- Make it active
- Install all the packages in the "Psychometrics" task view.
   This will take a few minutes.
- Or, just install one package (e.g., psych)
  - packages that add functionality for factor rotation, multivariate normal distributions, etc.

# Installing just the psych package

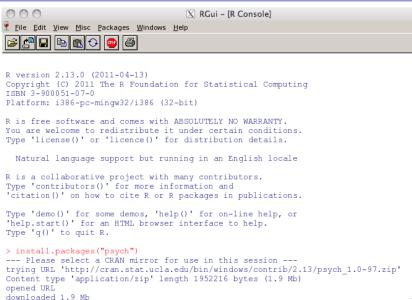

## Or, install and use ctv package to load a task view on a PC

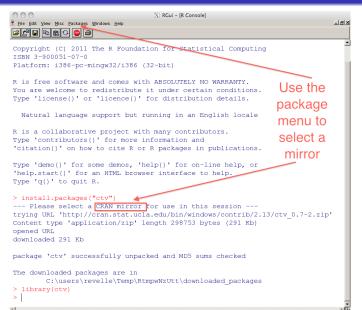

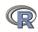

# Check the version number for R (should be $\geq 2.13$ ) and for psych (>1.0-.97)

```
> library(psych)
> sessionInfo()
R version 2.13.0 (2011-04-13)
Platform: x86_64-apple-darwin9.8.0/x86_64 (64-bit)
locale:
[1] C/en US.UTF-8/C/C/C/C
attached base packages:
[1] stats
             graphics grDevices utils
                                           datasets methods
                                                               base
other attached packages:
[1] MASS_7.3-13
                   mvtnorm_0.9-999 psych_1.0-97
loaded via a namespace (and not attached):
[1] tools 2.13.0
```

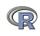

## R is extensible: The use of "packages"

- More than 3000 packages are available for R (and growing daily)
- Can search all packages that do a particular operation by using the sos package
  - install.packages("sos") #if you haven't already
  - library(sos) # make it active once you have it
    - findFn("X") #will search a web data base for all packages/functions that have "X"
    - findFn("factor analysis") #will return 8293 matches and reports the top 400
    - findFn("Item Response Theory") # will return 161 matches
    - findFn("INDSCAL") # will return 8 matches.
- install.packages("X") will install a particular package (add it to your R library – you need to do this just once)
- library(X) #will make the package X available to use if it has been installed (and thus in your library)

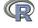

# A small subset of very useful packages

- General use
  - core R
  - MASS
  - lattice
  - Ime4 (core)
  - psych
  - Zelig
- Special use
  - Itm
  - sem
  - lavaan
  - OpenMx
  - GPArotation
  - mvtnorm
  - > 3000 known
  - + ?

- General applications
  - most descriptive and inferential stats
  - Modern Applied Statistics with S
  - Lattice or Trellis graphics
  - Linear mixed-effects models
  - Personality and psychometrics
  - General purpose toolkit
- More specialized packages
  - Latent Trait Model (IRT)
    - SEM and CFA (one group)
    - SEM and CFA (multiple groups )
    - SEM and CFA (multiple groups +)
    - Jennrich rotations
    - Multivariate distributions
    - Thousands of more packages on CRAN
    - Code on webpages/journal articles

R is just a fancy calculator. Add, subtract, sum, products, group

- > 2 + 2
- [1] 4
- > 3^4
- [1] 81
- > sum(1:10)
- [1] 55
- > prod(c(1, 2, 3, 5, 7))
- [1] 210

It is also a statistics table (the normal distribution, the t distribution)

- > pnorm(q = 1)
- [1] 0.8413447
- > pt(q = 2, df = 20)
- [1] 0.9703672

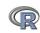

#### More on distributions

We can find the probability of normal scores from -3 to 3

```
z <- seq(from=-3,to= 3, by = .5)
z
round(pnorm(z),digits=2)
z
[1] -3.0 -2.5 -2.0 -1.5 -1.0 -0.5 0.0 0.5 1.0 1.5 2.0 2.5 3.0
> round(pnorm(z),digits=2)
[1] 0.00 0.01 0.02 0.07 0.16 0.31 0.50 0.69 0.84 0.93 0.98 0.99 1.00
```

Try this again with by =.1

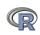

#### Make a data frame out of the results

```
z < - seq(from = -3, to = 3, by = .5)
p \leftarrow pnorm(z)
norm.df <- data.frame(z,p)</pre>
print(norm.df,digits=2)
      z
  -3.0 0.00
2 - 2.5 0.01
  -2.00.02
  -1.50.07
5 -1.0 0.16
 -0.5 0.31
  0.0 0.50
  0.5 0.69
9 1.0 0.84
10 1.5 0.93
11 2.0 0.98
12 2.5 0.99
13
    3.0 1.00
```

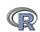

#### Add the ordinate of the normal curve to this data frame

```
z < - seq(from = -3, to = 3, by = .5)
p \leftarrow pnorm(z)
d \leftarrow dnorm(z)
norm.df <- data.frame(z,p,d)
print(norm.df,digits=2)
  -3.0 0.0013 0.0044
  -2.5 0.0062 0.0175
3 -2.0 0.0228 0.0540
4 -1.5 0.0668 0.1295
  -1.0 0.1587 0.2420
  -0.5 0.3085 0.3521
  0.0 0.5000 0.3989
  0.5 0.6915 0.3521
   1.0 0.8413 0.2420
10 1.5 0.9332 0.1295
11 2.0 0.9772 0.0540
12 2.5 0.9938 0.0175
13 3.0 0.9987 0.0044
```

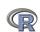

# Compare the z distribution with the t distribution with 10 df

```
z \leftarrow seg(from=-3, to=3, by=.5)
p \leftarrow pnorm(z)
d \leftarrow dnorm(z)
t \leftarrow pt(z, df=10)
norm.df <- data.frame(z,p,d,t)
print(norm.df,digits=2)
      z
             р
  -3.0 0.0013 0.0044 0.0067
2 -2.5 0.0062 0.0175 0.0157
  -2.0 0.0228 0.0540 0.0367
  -1.5 0.0668 0.1295 0.0823
  -1.0 0.1587 0.2420 0.1704
  -0.5 0.3085 0.3521 0.3139
   0.0 0.5000 0.3989 0.5000
8
  0.5 0.6915 0.3521 0.6861
   1.0 0.8413 0.2420 0.8296
10 1.5 0.9332 0.1295 0.9177
11
   2.0 0.9772 0.0540 0.9633
12 2.5 0.9938 0.0175 0.9843
```

3.0 0.9987 0.0044 0.9933

13

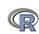

#### R is a set of distributions. Don't buy a stats book with tables!

Table: To obtain the density, prefix with d, probability with p, quantiles with q and to generate random values with r. (e.g., the normal distribution may be chosen by using dnorm, pnorm, qnorm, or rnorm.)

| Distribution        | base name | P 1      | P 2       | P 3   | example application                  |
|---------------------|-----------|----------|-----------|-------|--------------------------------------|
| Normal              | norm      | mean     | sigma     |       | Most data                            |
| Multivariate normal | mvnorm    | mean     | r         | sigma | Most data                            |
| Log Normal          | Inorm     | log mean | log sigma |       | income or reaction time              |
| Uniform             | unif      | min      | max       |       | rectangular distributions            |
| Binomial            | binom     | size     | prob      |       | Bernuilli trials (e.g. coin flips)   |
| Student's t         | t         | df       |           | nc    | Finding significance of a t-test     |
| Multivariate t      | mvt       | df       | corr      | nc    | Multivariate applications            |
| Fisher's F          | f         | df1      | df2       | nc    | Testing for significance of F test   |
| $\chi^2$            | chisq     | df       |           | nc    | Testing for significance of $\chi^2$ |
| Exponential         | exp       | rate     |           |       | Exponential decay                    |
| Gamma               | gamma     | shape    | rate      | scale | distribution theoryh                 |
| Hypergeometric      | hyper     | m        | n         | k     |                                      |
| Logistic            | logis     | location | scale     |       | Item Response Theory                 |
| Poisson             | pois      | lambda   |           |       | Count data                           |
| Weibull             | weibull   | shape    | scale     |       | Reaction time distributions          |

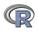

#### R can draw distributions

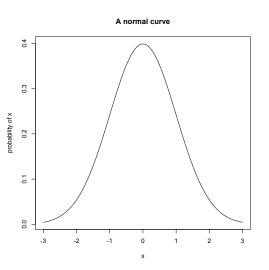

curve(dnormal(x),-3,3, ylab="probability of x",main="A normal curve")

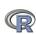

## R can draw more interesting distributions

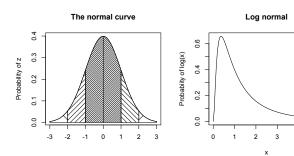

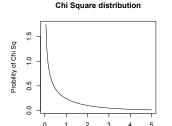

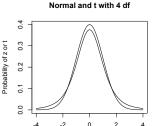

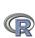

#### R is also a graphics calculator

The first line draws the normal curve, the second prints the title, the next lines draw the cross hatching.

```
op \leftarrow par(mfrow=c(2.2))
                         #set up a 2 x 2 graph
curve(dnorm(x),-3,3,xlab="",ylab="Probability of z")
title(main="The normal curve",outer=FALSE)
xvals <- seq(-3,-2,length=100)
dvals <- dnorm(xvals)
polygon(c(xvals,rev(xvals)),c(rep(0,100),rev(dvals)),density=2,angle=-45)
xvals <- seq(-2,-1,length=100)
dvals <- dnorm(xvals)
polygon(c(xvals,rev(xvals)),c(rep(0,100),rev(dvals)),density=14,angle=45)
xvals <- seq(-1,-0,length=100)
dvals <- dnorm(xvals)
polygon(c(xvals,rev(xvals)),c(rep(0,100),rev(dvals)),density=34,angle=-45)
xvals <- seq(2,3,length=100)
dvals <- dnorm(xvals)
polygon(c(xvals,rev(xvals)),c(rep(0,100),rev(dvals)),density=2,angle=45)
xvals <- seq(1,2,length=100)
dvals <- dnorm(xvals)
polygon(c(xvals.rev(xvals)).c(rep(0.100).rev(dvals)).density=14.angle=-45)
xvals \leftarrow seq(0.1.length=100)
dvals <- dnorm(xvals)
polygon(c(xvals,rev(xvals)),c(rep(0,100),rev(dvals)),density=34,angle=45)
curve(dlnorm(x),0,5,ylab='Probability of log(x)',main='Log normal')
curve(dchisq(x,1),0,5,ylab='Probility of Chi Sq',xlab='Chi Sq',main='Chi Square distribution')
curve(dnorm(x),-4,4,ylab='Probability of z or t',xlab='z or t',main='Normal and t with 4 df')
curve(dt(x,4),add=TRUE)
op <- par(mfrow=c(1,1))
```

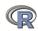

#### A simple scatter plot using plot

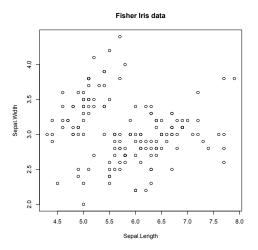

plot(iris[1:2],xlab="Sepal.Length",ylab="Sepal.Width"
,main="Fisher Iris data")

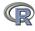

#### A scatter plot matrix plot with loess regressions using pairs.panels

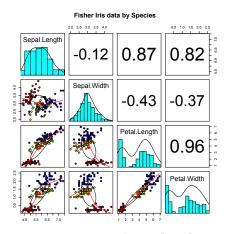

- Correlations above the diagonal
- Diagonal shows histograms and densities
- scatter plots below the diagonal with correlation ellipse
- locally smoothed (loess) regressions for each pair
- optional color coding of grouping variables.

pairs.panels(iris[1:4],bg=c("red","yellow","blue")
[iris\$Species],pch=21,main="Fisher Iris data by
Species")

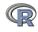

#### 2 x 2 measures of association

- Directly enter the data
- ② Can test for association using  $\chi^2$  or Fisher Exact test
- ullet Can also measure association using  $\phi$  coefficient
- With assumption of normality, can apply tetrachoric coefficient

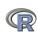

# Consider the most simple data table: 2 levels of X and 2 levels of Y. Are they associated?

Pearson's Chi-squared test with Yates' continuity correction

```
data: Nach
X-squared = 4.2353, df = 1, p-value = 0.03959
```

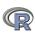

#### Another way of looking at the data: Fisher exact test

fisher.test(Nach) #The Fisher exact test

```
Fisher's Exact Test for Count Data

data: Nach
p-value = 0.03808
alternative hypothesis: true odds ratio is not equal to 1
```

1.079216 32.685682 sample estimates: odds ratio 5.433516

95 percent confidence interval:

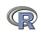

#### What about the phi measure of association?

```
> Nach
low high
quit 12 5
persist 5 12
> phi(Nach)
```

[1] 0.41

Nach phi(Nach)

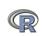

## If we can assume normality, apply the tetrachoric coefficient

```
tetrachoric(Nach)
> Nach
       low high
quit 12 5
persist 5 12
> phi(Nach)
Γ17 0.41
> tetrachoric(Nach)
Call: tetrachoric(x = Nach)
tetrachoric correlation
[1] 0.6
with tau of
quit low
  0
       0
```

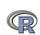

## The tetrachoric correlation assumes normality with dichotomous cuts

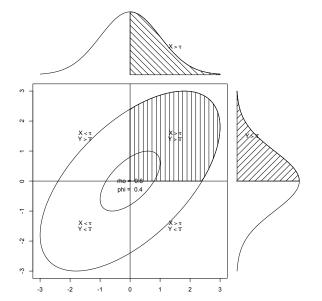

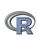

## A brief example with real data

- Get the data
- ② Descriptive statistics
  - Graphic
  - Numerical
- Inferential statistics using the linear model
  - regressions
- More graphic displays

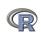

#### Get the data and describe it

#now read it

SATO

- First read the data, either from a built in data set, a local file, a remote file, or from the clipboard.
- Obescribe the data using the describe function from psych

```
> my.data <- sat.act #an example data file that is part of psych
#or
> file.name <- file.choose() #look for it on your hard drive
#or
> file.name <-"http://personality-project.org/r/aps/sat.act.txt"</pre>
```

- > my.data <- read.table(file.name,header=TRUE)</pre>
- #or

6 687 610.22 115.64

> my.data <- read.clipboard() #if you have copied the data to the clipboard
> describe(my.data) #report basic descriptive statistics

|           | var | n   | mean   | sd     | ${\tt median}$ | trimmed | mad    | $\min$ | max | range | skew  | kurto |
|-----------|-----|-----|--------|--------|----------------|---------|--------|--------|-----|-------|-------|-------|
| gender    | 1   | 700 | 1.65   | 0.48   | 2              | 1.68    | 0.00   | 1      | 2   | 1     | -0.61 | -1    |
| education | 2   | 700 | 3.16   | 1.43   | 3              | 3.31    | 1.48   | 0      | 5   | 5     | -0.68 | -0    |
| age       | 3   | 700 | 25.59  | 9.50   | 22             | 23.86   | 5.93   | 13     | 65  | 52    | 1.64  | 2     |
| ACT       | 4   | 700 | 28.55  | 4.82   | 29             | 28.84   | 4.45   | 3      | 36  | 33    | -0.66 | _ 0   |
| SATV      | 5   | 700 | 612.23 | 112.90 | 620            | 619.45  | 118.61 | 200    | 800 | 600   | -0.64 |       |

620 617.25 118.61 200 800

600 -0.59

## Graphic display of data using pairs.panels

#### pairs.panels(my.data) #Note the outlier for ACT

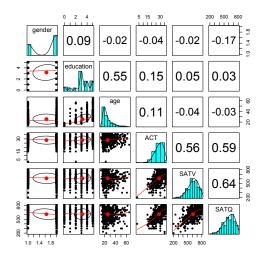

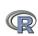

## Clean up the data using scrub

- > cleaned <- scrub(my.data, "ACT", min=4)</pre>
- > describe(cleaned)

|                   | var | n   | mean   | sd     | median | trimmed | mad    | min | max | range | skew  | kurto |
|-------------------|-----|-----|--------|--------|--------|---------|--------|-----|-----|-------|-------|-------|
| gender            | 1   | 700 | 1.65   | 0.48   | 2      | 1.68    | 0.00   | 1   | 2   | 1     | -0.61 | -1    |
| ${\tt education}$ | 2   | 700 | 3.16   | 1.43   | 3      | 3.31    | 1.48   | 0   | 5   | 5     | -0.68 | -0    |
| age               | 3   | 700 | 25.59  | 9.50   | 22     | 23.86   | 5.93   | 13  | 65  | 52    | 1.64  | 2     |
| ACT               | 4   | 699 | 28.58  | 4.73   | 29     | 28.85   | 4.45   | 15  | 36  | 21    | -0.50 | -0    |
| SATV              | 5   | 700 | 612.23 | 112.90 | 620    | 619.45  | 118.61 | 200 | 800 | 600   | -0.64 | 0     |
| SATQ              | 6   | 687 | 610.22 | 115.64 | 620    | 617.25  | 118.61 | 200 | 800 | 600   | -0.59 | 0     |
|                   |     |     |        |        |        |         |        |     |     |       |       |       |

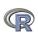

## Find the pairwise correlations, round to 2 decimals

> round(cor(cleaned,use="pairwise"),2)

|           | gender | ${\tt education}$ | age   | ACT   | SATV  | SATQ  |
|-----------|--------|-------------------|-------|-------|-------|-------|
| gender    | 1.00   | 0.09              | -0.02 | -0.05 | -0.02 | -0.17 |
| education | 0.09   | 1.00              | 0.55  | 0.15  | 0.05  | 0.03  |
| age       | -0.02  | 0.55              | 1.00  | 0.11  | -0.04 | -0.03 |
| ACT       | -0.05  | 0.15              | 0.11  | 1.00  | 0.55  | 0.59  |
| SATV      | -0.02  | 0.05              | -0.04 | 0.55  | 1.00  | 0.64  |
| SATQ      | -0.17  | 0.03              | -0.03 | 0.59  | 0.64  | 1.00  |

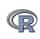

```
> corr.test(cleaned)
Call:corr.test(x = cleaned)
Correlation matrix
         gender education age
                                ACT SATV SATQ
           1.00
                    0.09 -0.02 -0.05 -0.02 -0.17
gender
education 0.09
                    1.00 0.55 0.15 0.05 0.03
                    0.55 1.00 0.11 -0.04 -0.03
          -0.02
age
ACT
         -0.05
                    0.15 0.11 1.00 0.55 0.59
SATV
         -0.02
                    0.05 -0.04 0.55 1.00 0.64
SATQ
          -0.17
                    0.03 -0.03 0.59 0.64 1.00
Sample Size
         gender education age ACT SATV SATQ
gender
            700
                     700 700 699 700 687
SATO
                     687 687 686 687 687
            687
Probability value
         gender education age ACT SATV SATQ
gender
           0.00
                    0.02 0.58 0.21 0.62 0.00
education
           0.02
                    0.00 0.00 0.00 0.22 0.36
age
           0.58
                    0.00 0.00 0.00 0.26 0.37
ACT
           0.21
                    0.00 0.00 0.00 0.00 0.00
SATV
           0.62
                    0.22 0.26 0.00 0.00 0.00
SATO
           0.00
                    0.36 0.37 0.00 0.00 0.00
```

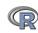

> chisq.test(T)
Pearson's Chi-squared test

- First create a table of associations
  - Do this on our data (my.data)
  - Use the "with" command to specify the data set
- Show the table
- **3** Apply  $\chi^2$  test

data: T

X-squared = 16.0851, df = 5, p-value = 0.006605

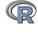

- Use the sat.act data example
- O the linear model
- Summarize the results

```
mod1 <- lm(SATV ~ education + gender + SATQ,data=my.data)</pre>
> summary(mod1,digits=2)
Call:
lm(formula = SATV ~ education + gender + SATQ, data = my.data)
Residuals:
   Min
           10 Median
                           3Q
                                 Max
-372.91 -49.08 2.30 53.68 251.93
Coefficients:
            Estimate Std. Error t value Pr(>|t|)
(Intercept) 180.87348 23.41019 7.726 3.96e-14 ***
education 1.24043 2.32361 0.534 0.59363
gender 20.69271 6.99651 2.958 0.00321 **
SATO
          0.64489 0.02891 22.309 < 2e-16 ***
Signif. codes: 0 0***0 0.001 0**0 0.01 0*0 0.05 0.0 0.1 0 0 1
Residual standard error: 86.24 on 683 degrees of freedom
  (13 observations deleted due to missingness)
Multiple R-squared: 0.4231, Adjusted R-squared: 0.4205
              167 on 3 and 683 DF, p-value: < 2.2e-16
F-statistic:
```

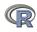

## Zero center the data before examining interactions

In order to examine interactions using multiple regression, we must first "zero center" the data. This may be done using the scale function. By default, scale will standardize the variables. So to keep the original metric, we make the scaling parameter FALSE.

```
zsat <- data.frame(scale(my.data,scale=FALSE))
describe(zsat)</pre>
```

|           | var | n   | mean | sd     | median | trimmed | mad    | min     | max    | range | skew  |
|-----------|-----|-----|------|--------|--------|---------|--------|---------|--------|-------|-------|
| gender    | 1   | 700 | 0    | 0.48   | 0.35   | 0.04    | 0.00   | -0.65   | 0.35   | 1     | -0.61 |
| education | 2   | 700 | 0    | 1.43   | -0.16  | 0.14    | 1.48   | -3.16   | 1.84   | 5     | -0.68 |
| age       | 3   | 700 | 0    | 9.50   | -3.59  | -1.73   | 5.93   | -12.59  | 39.41  | 52    | 1.64  |
| ACT       | 4   | 700 | 0    | 4.82   | 0.45   | 0.30    | 4.45   | -25.55  | 7.45   | 33    | -0.66 |
| SATV      | 5   | 700 | 0    | 112.90 | 7.77   | 7.22    | 118.61 | -412.23 | 187.77 | 600   | -0.64 |
| SATQ      | 6   | 687 | 0    | 115.64 | 9.78   | 7.04    | 118.61 | -410.22 | 189.78 | 600   | -0.59 |

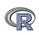

## Zero center the data before examining interactions

```
> zsat <- data.frame(scale(my.data,scale=FALSE))</pre>
> mod2 <- lm(SATV ~ education * gender * SATQ.data=zsat)</pre>
> summary(mod2)
Call:
lm(formula = SATV ~ education * gender * SATQ, data = zsat)
```

#### Residuals:

Min Max 10 Median 3Q -372.53 -48.76 3.33 51.24 238.50

#### Coefficients:

```
Estimate Std. Error t value Pr(>|t|)
(Intercept)
                   0.773576
                            3.304938 0.234 0.81500
education
                   2.517314
                            2.337889 1.077 0.28198
                  18.485906
                            6.964694 2.654 0.00814 **
gender
SATQ
                   education:gender
                 1.249926 4.759374 0.263 0.79292
education:SATQ
                  -0.101444
                            0.020100
                                    -5.047 5.77e-07 ***
gender:SATQ
                  0.007339
                            0.060850
                                     0.121 0.90404
education:gender:SATQ 0.035822
                            0.041192
                                     0.870 0.38481
```

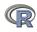

```
Test the difference between the two linear models
```

> anova(mod1,mod2)

Analysis of Variance Table

```
Model 1: SATV ~ education + gender + SATQ

Model 2: SATV ~ education * gender * SATQ

Res.Df RSS Df Sum of Sq F Pr(>F)

1 683 5079984

2 679 4870243 4 209742 7.3104 9.115e-06 ***
```

Signif. codes: 0  $\hat{0}***\tilde{0}$  0.001  $\hat{0}**\tilde{0}$  0.01  $\hat{0}*\tilde{0}$  0.05  $\hat{0}.\tilde{0}$  0.1  $\hat{0}$ 

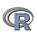

#### Show the regression lines by gender

#### Verbal varies by Quant and gender

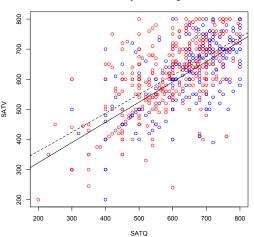

- > by(my.data,my.data\$gender,
   function(x) abline
   (lm(SATV~SATQ,data=x),
   lty=c("solid","dashed")
- > title("Verbal varies by Quant and gender")

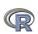

#### Show the regression lines by education

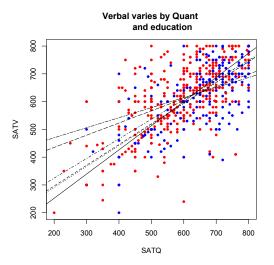

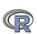

## Using R for psychological statistics: Basic statistics

- Writing syntax
  - For a single line, just type it
  - Mistakes can be redone by using the up arrow key
  - For longer code, use a text editor (built into some GUIs)
- ② Data entry
  - Using built in data sets for examples
  - Copying from another program
  - Reading a text or csv file
  - Importing from SPSS or SAS
  - Simulate it (using various simulation routines)
- Oescriptives
  - Graphical displays
  - Descriptive statistics
  - Correlation
- Inferential
  - the t test
  - the F test
  - the linear model

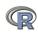

## Data entry overview

- Using built in data sets for examples
  - data() will list > 100 data sets in the datasets package as well as all sets in loaded packages.
  - Most packages have associated data sets used as examples
  - psych has > 40 example data sets
- Copying from another program
  - use copy and paste into R using read.clipboard and its variations
- Reading a text or csv file
  - read a local or remote file
- Importing from SPSS or SAS
- Simulate it (using various simulation routines)

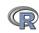

## Examples of built in data sets from the psych package

> data(package="psych") Bechtoldt Dwyer Reise all.income (income) bfi blot. burt cities epi.bfi flat (affect) galton income iqitems msq neo sat.act Thurstone veg (vegetables)

Seven data sets showing a bifactor solution. 8 cognitive variables used by Dwyer for an examp Seven data sets showing a bifactor solution. US family income from US census 2008 25 Personality items representing 5 factors Bond's Logical Operations Test - BLOT 11 emotional variables from Burt (1915) Distances between 11 US cities 13 personality scales from the Eysenck Personali and Big 5 inventory Two data sets of affect and arousal scores as a personality and movie conditions Galton's Mid parent child height data US family income from US census 2008 14 multiple choice IQ items 75 mood items from the Motivational State Questi 3896 participants NEO correlation matrix from the NEO\_PI\_R manual 3 Measures of ability: SATV, SATQ, ACT

Seven data sets showing a bifactor solution 📮

Paired comparison of preferences for 9 vegetable

Basic R commands

## Reading data from another program -using the clipboard

- Read the data in your favorite spreadsheet or text editor
- Copy to the clipboard
- Execute the appropriate read.clipboard function with or without various options specified

• read.clipboard() has default values for the most common cases and these do not need to be specified. Consult ?read.clipboard for details.

## Reading from a local or remote file

- Perhaps the standard way of reading in data is using the read command.
  - First must specify the location of the file
  - Can either type this in directly or use the file.choose function
  - The file name/location can be a remote URL
- 2 Two examples of reading data

```
file.name <- file.choose() #this opens a window to allow you find the file
my.data <- read.table(file.name)</pre>
```

datafilename="http://personality-project.org/r/datasets/R.appendix1.data" data.ex1=read.table(datafilename, header=TRUE) #read the data into a table

```
> dim(data.ex1) #what are the dimensions of what we read?
[1] 18 2
```

> describe(data.ex1) #do the data look right?

sd median trimmed mad min max range skew kurtosi 1 18 1.89 0.76 2 1.88 1.48 1 2 0.16 Dosage\* 3

Alertness 2 18 27.67 6.82 27 27.50 8.15 17 41

24 0.25

#### read a "foreign" file e.g., an SPSS sav file

read.spss reads a file stored by the SPSS save or export commands.

```
file Character string: the name of the file or URL to read.
```

use.value.labels Convert variables with value labels into R factors with those levels?

to.data.frame return a data frame? Defaults to FALSE, probably should be TRUE in most cases.

max.value.labels Only variables with value labels and at most this many unique values will be converted to factors if use.value.labels = TRUE.

trim.factor.names Logical: trim trailing spaces from factor levels?

trim\_values logical: should values and value labels have trailing spaces ignored

when matching for use.value.labels = TRUE?

use.missings logical: should information on user-defined missing values be used to set the corresponding values to NA?

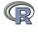

#### Simulate data

For many demonstration purposes, it is convenient to generate simulated data with a certain defined structure. the *psych* package has a number of built in simulation functions. Here are a few of them.

- Simulate various item structures
  - sim.congeneric A one factor congeneric measure model sim.items A two factor structure with either simple structure or a circumplex structure.
    - sim.rasch Generate items for a one parameter IRT model.
    - sim.irt Generate items for a one-four parameter IRT Model
- Simulate various factor structures
  - sim.simplex Default is a four factor structure with a three time point simplex structure.
  - sim.hierarchical Default is 9 variables with three correlated factors.

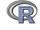

#### Get the data and look at it

Read in some data, look at the first and last few cases, and then get basic descriptive statistics. For this example, we will use a built in data set.

```
> my.data <- epi.bfi
> headtail(my.data)
```

|     | epiE | epiS | epiTmp | epilie | epi Neur | bfagree | bfcon | bfext | bfneur | bfopen | bdi | traitanx | stateanx |
|-----|------|------|--------|--------|----------|---------|-------|-------|--------|--------|-----|----------|----------|
|     |      |      | -rr    |        |          | _       |       |       |        |        |     |          |          |
| 1   | 18   | 10   | /      | 3      | 9        | 138     | 96    | 141   | 51     | 138    | 1   | 24       | 22       |
| 2   | 16   | 8    | 5      | 1      | 12       | 101     | 99    | 107   | 116    | 132    | 7   | 41       | 40       |
| 3   | 6    | 1    | 3      | 2      | 5        | 143     | 118   | 38    | 68     | 90     | 4   | 37       | 44       |
| 4   | 12   | 6    | 4      | 3      | 15       | 104     | 106   | 64    | 114    | 101    | 8   | 54       | 40       |
|     |      |      |        |        |          |         |       |       |        |        |     |          |          |
| 228 | 12   | 7    | 4      | 3      | 15       | 155     | 129   | 127   | 88     | 110    | 9   | 35       | 34       |
| 229 | 19   | 10   | 7      | 2      | 11       | 162     | 152   | 163   | 104    | 164    | 1   | 29       | 47       |
| 230 | 4    | 1    | 1      | 2      | 10       | 95      | 111   | 75    | 123    | 138    | 5   | 39       | 58       |
| 231 | 8    | 6    | 3      | 2      | 15       | 85      | 62    | 90    | 131    | 96     | 24  | 58       | 58       |

epi.bfi has 231 cases from two personality measures

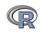

#### Now find the descriptive statistics for this data set

#### > describe(my.data)

|                | var | n   | mean   | sd    | median | trimmed | mad   | min | max | range | skew  | kurtosis |
|----------------|-----|-----|--------|-------|--------|---------|-------|-----|-----|-------|-------|----------|
| epiE           | 1   | 231 | 13.33  | 4.14  | 14     | 13.49   | 4.45  | 1   | 22  | 21    | -0.33 | -0.01    |
| epiS           | 2   | 231 | 7.58   | 2.69  | 8      | 7.77    | 2.97  | 0   | 13  | 13    | -0.57 | 0.04     |
| ${\tt epiImp}$ | 3   | 231 | 4.37   | 1.88  | 4      | 4.36    | 1.48  | 0   | 9   | 9     | 0.06  | -0.59    |
| epilie         | 4   | 231 | 2.38   | 1.50  | 2      | 2.27    | 1.48  | 0   | 7   | 7     | 0.66  | 0.30     |
| epiNeur        | 5   | 231 | 10.41  | 4.90  | 10     | 10.39   | 4.45  | 0   | 23  | 23    | 0.06  | -0.46    |
| bfagree        | 6   | 231 | 125.00 | 18.14 | 126    | 125.26  | 17.79 | 74  | 167 | 93    | -0.21 | -0.22    |
| bfcon          | 7   | 231 | 113.25 | 21.88 | 114    | 113.42  | 22.24 | 53  | 178 | 125   | -0.02 | 0.29     |
| bfext          | 8   | 231 | 102.18 | 26.45 | 104    | 102.99  | 22.24 | 8   | 168 | 160   | -0.41 | 0.58     |
| bfneur         | 9   | 231 | 87.97  | 23.34 | 90     | 87.70   | 23.72 | 34  | 152 | 118   | 0.07  | -0.51    |
| bfopen         | 10  | 231 | 123.43 | 20.51 | 125    | 123.78  | 20.76 | 73  | 173 | 100   | -0.16 | -0.11    |
| bdi            | 11  | 231 | 6.78   | 5.78  | 6      | 5.97    | 4.45  | 0   | 27  | 27    | 1.29  | 1.60     |
| traitanx       | 12  | 231 | 39.01  | 9.52  | 38     | 38.36   | 8.90  | 22  | 71  | 49    | 0.67  | 0.54     |
| stateanx       | 13  | 231 | 39.85  | 11.48 | 38     | 38.92   | 10.38 | 21  | 79  | 58    | 0.72  | 0.04     |

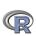

## Boxplots are a convenient descriptive device

Show the Tukey "boxplot" for the Eysenck Personality Inventory

#### **Boxplots of EPI scales**

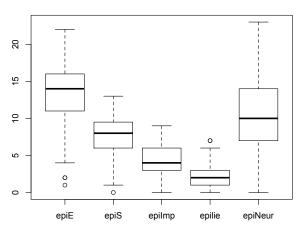

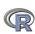

# Plot the scatter plot matrix (SPLOM) of the first 5 variables using the pairs.panelsfunction

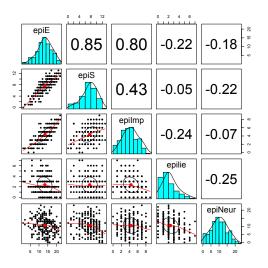

Use the pairs.panels function from *psych* 

pairs.panels(my.data[1:5])

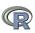

#### Find the correlations for this data set, round off to 2 decimal places

> round(cor(my.data, use = "pairwise"), 2)

```
epiS epiImp epilie epiNeur bfagree bfcon bfext bfneur bfopen
epiE
          1.00
                0.85
                       0.80
                             -0.22
                                     -0.18
                                               0.18 - 0.11
                                                          0.54
                                                                 -0.09
                                                                         0.14 - 0
                       0.43
                                                                         0.15 - 0
epiS
         0.85
                1.00
                             -0.05
                                     -0.22
                                              0.20 0.05
                                                          0.58
                                                                 -0.07
          0.80
                0.43
                       1.00
                             -0.24
                                     -0.07
                                               0.08 - 0.24
                                                           0.35
                                                                 -0.09
                                                                         0.07 - 0
epiImp
epilie
         -0.22 -0.05
                      -0.24
                              1.00
                                     -0.25
                                               0.17 0.23 -0.04
                                                                 -0.22
                                                                        -0.03 -0
epiNeur
         -0.18 - 0.22
                      -0.07
                             -0.25
                                      1.00
                                              -0.08 -0.13 -0.17
                                                                  0.63
                                                                         0.09 0
bfagree
          0.18 0.20
                       0.08
                              0.17
                                     -0.08
                                               1.00
                                                     0.45
                                                          0.48
                                                                 -0.04
                                                                         0.39 - 0
bfcon
         -0.11 0.05
                      -0.24
                              0.23
                                     -0.13
                                               0.45
                                                     1.00
                                                          0.27
                                                                  0.04
                                                                         0.31 - 0
bfext
         0.54 0.58
                       0.35
                             -0.04
                                     -0.17
                                               0.48
                                                     0.27
                                                           1.00
                                                                  0.04
                                                                         0.46 - 0
bfneur
         -0.09 - 0.07
                      -0.09
                             -0.22
                                      0.63
                                              -0.04 0.04
                                                          0.04
                                                                  1.00
                                                                         0.29 0
         0.14 0.15
                       0.07
                                      0.09
                                               0.39 0.31
                                                                  0.29
                                                                         1.00 -0
bfopen
                             -0.03
                                                           0.46
bdi
         -0.16 -0.13
                      -0.11
                             -0.20
                                      0.58
                                              -0.14 -0.18 -0.14
                                                                  0.47
                                                                        -0.08 1
traitanx -0.23 -0.26 -0.12
                             -0.23
                                      0.73
                                             -0.31 -0.29 -0.39
                                                                  0.59
                                                                        -0.11
                                                                               0
stateanx -0.13 -0.12
                      -0.09
                             -0.15
                                      0.49
                                              -0.19 -0.14 -0.15
                                                                  0.49
                                                                        -0.040
```

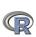

#### t.test demonstration with Student's data

```
> with(sleep,t.test(extra~group))
                   Welch Two Sample t-test
sleep
                   data: extra by group
                   t = -1.8608, df = 17.776, p-value = 0.07939
> sleep
                   alternative hypothesis: true difference in means is not equal
   extra group ID
                   95 percent confidence interval:
     0.7
                2 -3.3654832 0.2054832
2
  -1.6
                3 sample estimates:
3
   -0.2
                   mean in group 1 mean in group 2
4
   -1.2
                              0.75
                                              2.33
5
  -0.1
             1
6
   3.4
                   But the data were actually paired. Do it for a paired t-test
7
    3.7
                   > with(sleep,t.test(extra~group,paired=TRUE))
. . .
13
    1.1
                  Paired t-test
14
    0.1
                  data: extra by group
15 -0.1
                  t = -4.0621, df = 9, p-value = 0.002833
16 4.4
                  alternative hypothesis: true difference in means is not equal
17
   5.5
                  95 percent confidence interval:
             2
18 1.6
               8
                  -2.4598858 -0.7001142
19
    4.6
                   sample estimates:
20
     3.4
             2 10
```

-1.58

69 / 105

mean of the differences

#### Two ways of showing Student's t test data

## Student's sleep data

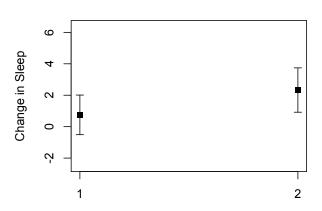

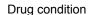

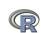

#### Two ways of showing Student's t test data

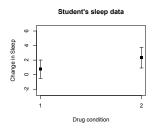

#### Student's paired sleep data

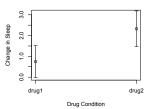

Use the error.bars.by and error.bars functions. Note that we need to change the data structure a little bit to get the within subject error bars.

```
> error.bars.by(sleep$extra,sleep$group,
    by.var=TRUE, lines=FALSE,
    ylab="Change in Sleep", xlab="Drug
    condition",main="Student's sleep data")
```

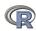

#### **Analysis of Variance**

- aov is designed for balanced designs, and the results can be hard to interpret without balance: beware that missing values in the response(s) will likely lose the balance.
- If there are two or more error strata, the methods used are statistically inefficient without balance, and it may be better to use lme in package nlme.

 $\label{lem:datafilename="http://personality-project.org/R/datasets/R.appendix2.data" \\ data.ex2=read.table(datafilename,header=T) & \text{#read the data into a table} \\ data.ex2 & \text{#show the data} \\ \end{cases}$ 

#show the data

| 17      |         |                |        |           |  |  |  |  |  |
|---------|---------|----------------|--------|-----------|--|--|--|--|--|
| data.ex | 2       |                |        |           |  |  |  |  |  |
| data.e  | x2      |                |        |           |  |  |  |  |  |
| Obse    | rvation | ${\tt Gender}$ | Dosage | Alertness |  |  |  |  |  |
| 1       | 1       | m              | a      | 8         |  |  |  |  |  |
| 2       | 2       | m              | a      | 12        |  |  |  |  |  |
| 3       | 3       | m              | a      | 13        |  |  |  |  |  |
| 4       | 4       | m              | a      | 12        |  |  |  |  |  |
|         |         |                |        |           |  |  |  |  |  |
| 14      | 14      | f              | b      | 12        |  |  |  |  |  |
| 15      | 15      | f              | b      | 18        |  |  |  |  |  |
| 16      | 16      | f              | b      | 22        |  |  |  |  |  |

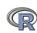

### **Analysis of Variance**

do the analysis of variances and the show the table of results

```
aov.ex2 = aov(Alertness~Gender*Dosage,data=data.ex2) #do the analysis of summary(aov.ex2) #show the summary table
```

Dosage 1 5.062 5.062 0.1952 0.6665 Gender:Dosage 1 0.063 0.063 0.0024 0.9617

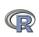

### Show the results table

Gender a

f 15.75 16.75 m 11.25 12.50

```
> print(model.tables(aov.ex2, "means"), digits=3)
Residuals
              12 311.250 25.938
Tables of means
Grand mean
14.0625
Gender
Gender
    f
          m
16.25 11.88
Dosage
Dosage
13.50 14.62
Gender:Dosage
      Dosage
```

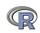

### **Analysis of Variance: Within subjects**

- Somewhat more complicated because we need to convert "wide" data.frames to "long" or "narrow" data.frame.
- This can be done by using the stack function. Some data sets are already in the long format.
- A detailed discussion of how to work with repeated measures designs is at

```
http://personality-project.org/r/r.anova.html and
at http://personality-project.org/r
```

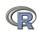

### Analysis of variance within subjects

+ (Gender\*Dosage), data.ex5)

```
> data.ex5=read.table(datafilename, header=T) #read the data
> #data.ex5
                                                                                                                                                                                                                                                                                                                                                                                                                                                                                                                                                                                                                                                                                                                              #show the
> aov.ex5 =
+ aov(Recall~(Task*Valence*Gender*Dosage)+Error(Subject/(Task*Valence*Gender*Dosage)+Error(Subject/(Task*Valence*Gender*Gender*Dosage)+Error(Subject/(Task*Valence*Gender*Gender*Gend
```

> datafilename="http://personality-project.org/r/datasets/l

Error: Subject

> summary(aov.ex5)

Df Sum Sq Mean Sq F value Pr(>F) Gender 1 542.26 542.26 5.6853 0.03449 \* 2 694.91 347.45 3.6429 0.05803 . Dosage Gender:Dosage 2 70.80 35.40 0.3711 0.69760 Residuals 12 1144.56 95.38 0 0\*\*\*0 0.001 0\*\*0 0.01 0\*0 0.05 0.0 0

Error: Subject:Task

Signif. codes:

### Multiple regression

- ① Use the sat.act data set from *psych*
- O the linear model
- Summarize the results

```
mod1 <- lm(SATV ~ education + gender + SATQ,data=sat.act)</pre>
> summary(mod1,digits=2)
Call:
lm(formula = SATV ~ education + gender + SATQ, data = sat.act)
Residuals:
   Min
           1Q Median 3Q
                                 Max
-372.91 -49.08 2.30 53.68 251.93
Coefficients:
            Estimate Std. Error t value Pr(>|t|)
(Intercept) 180.87348 23.41019 7.726 3.96e-14 ***
education 1.24043 2.32361 0.534 0.59363
gender 20.69271 6.99651 2.958 0.00321 **
SATO
          0.64489 0.02891 22.309 < 2e-16 ***
Signif. codes: 0 0***0 0.001 0**0 0.01 0*0 0.05 0.0 0.1 0 0 1
Residual standard error: 86.24 on 683 degrees of freedom
  (13 observations deleted due to missingness)
Multiple R-squared: 0.4231, Adjusted R-squared: 0.4205
              167 on 3 and 683 DF, p-value: < 2.2e-16
F-statistic:
```

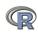

Basic R commands

### Zero center the data before examining interactions

```
> zsat <- data.frame(scale(sat.act,scale=FALSE))
> mod2 <- lm(SATV ~ education * gender * SATQ,data=zsat)
> summary(mod2)
Call:
lm(formula = SATV ~ education * gender * SATQ, data = zsat)
```

### Residuals:

```
Min 1Q Median 3Q Max -372.53 -48.76 3.33 51.24 238.50
```

#### Coefficients:

```
Estimate Std. Error t value Pr(>|t|)
(Intercept)
                   0.773576
                            3.304938 0.234 0.81500
education
                   2.517314
                            2.337889 1.077 0.28198
                  18.485906
                            6.964694 2.654 0.00814 **
gender
SATQ
                   education:gender
                 1.249926 4.759374 0.263 0.79292
education:SATQ
                  -0.101444
                            0.020100
                                    -5.047 5.77e-07 ***
gender:SATQ
                  0.007339
                            0.060850
                                     0.121 0.90404
education:gender:SATQ 0.035822
                            0.041192
                                     0.870 0.38481
```

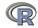

Signif. codes: 0 0\*\*\*0 0.001 0\*\*0 0.01 0\*0 0.05 0.0 0.1 0 0 1

### Compare model 1 and model 2

Test the difference between the two linear models > anova(mod1,mod2)

Analysis of Variance Table

```
Model 1: SATV ~ education + gender + SATQ

Model 2: SATV ~ education * gender * SATQ

Res.Df RSS Df Sum of Sq F Pr(>F)

1 683 5079984

2 679 4870243 4 209742 7.3104 9.115e-06 ***
```

Signif. codes: 0  $\hat{0}***\tilde{0}$  0.001  $\hat{0}**\tilde{0}$  0.01  $\hat{0}*\tilde{0}$  0.05  $\hat{0}.\tilde{0}$  0.1  $\hat{0}$ 

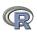

### Show the regression lines by gender

#### Verbal varies by Quant and gender

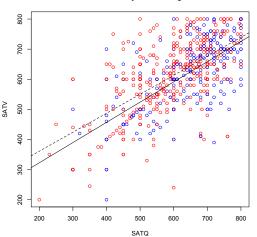

- > by(sat.act,sat.act\$gender, function(x) abline (lm(SATV~SATQ,data=x), lty=c("solid","dashed")
- > title("Verbal varies by Quant and gender")

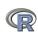

### **Psychometrics**

- Classical test theory measures of reliability
  - Scoring tests
  - Reliability (alpha, beta, omega)
- Multivariate Analysis
  - Factor Analysis
  - Components analysis
  - Multidimensional scaling
  - Structural Equation Modeling
- Item Response Theory
  - One parameter (Rasch) models
  - 2PL and 2PN models

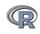

### Classic theory estimates of reliabllity

- Scoring tests
  - score.items Score 1-n scales using a set of keys and finding the simple sum or average of items. Reversed items are indicated by -1
  - score.multipe.choice : Score multiple choice items by first converting to 0 or 1 and then proceeding to score the items.
- Alternative estimates of reliability
  - alpha  $\alpha$  reliability of a single scale finds the average split half reliability. (some items may be reversed keyed).
  - omega  $\omega_h$  reliability of a single scale estimates the general factor saturation of the test.
  - guttman Find the 6 Guttman reliability estimates

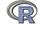

## Using score.items to score 25 Big 5 items (taken from the bfi example

```
> keys.list <- list(Agree=c(-1,2:5),Conscientious=c(6:8,-9,-10),Extraversion=c(-11,-12,13:15),Neuroticism=
> keys <- make.keys(28,keys.list,item.labels=colnames(bfi))
```

> score.items(keys,bfi)

```
Call: score.items(kevs = kevs. items = bfi)
```

#### (Unstandardized) Alpha:

Agree Conscientious Extraversion Neuroticism Openness alpha 0.7 0.81 0.72 0.76 0.6

#### Average item correlation:

Agree Conscientious Extraversion Neuroticism Openness 0.39 average.r 0.32 0.34 0.46

#### Guttman 6\* reliability:

Agree Conscientious Extraversion Neuroticism Openness Lambda 6 0.7 0.72 0.76 0.81 0.6

#### Scale intercorrelations corrected for attenuation

raw correlations below the diagonal, alpha on the diagonal corrected correlations above the diagonal:

What is R?

| COIICCUCA CO. | LICIUU. | tons above the | diagonal.    |             |          |  |
|---------------|---------|----------------|--------------|-------------|----------|--|
|               | Agree   | Conscientious  | Extraversion | Neuroticism | Openness |  |
| Agree         | 0.70    | 0.36           | 0.63         | -0.245      | 0.23     |  |
| Conscientious | 0.26    | 0.72           | 0.35         | -0.305      | 0.30     |  |
| Extraversion  | 0.46    | 0.26           | 0.76         | -0.284      | 0.32     |  |
| Neuroticism   | -0.18   | -0.23          | -0.22        | 0.812       | -0.12    |  |
| Openness      | 0.15    | 0.19           | 0.22         | -0.086      | 0.60     |  |

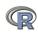

Basic R commands

### score.items output, continued

Item by scale correlations:

| corrected for item overlap and scale reliability |       |                       |                      |       |       |  |  |
|--------------------------------------------------|-------|-----------------------|----------------------|-------|-------|--|--|
|                                                  |       | ${\tt Conscientious}$ | ${\tt Extraversion}$ |       |       |  |  |
| A1                                               | -0.40 | -0.06                 | -0.11                | 0.14  | -0.14 |  |  |
| A2                                               | 0.67  | 0.23                  | 0.40                 | -0.07 | 0.17  |  |  |
| A3                                               | 0.70  | 0.22                  | 0.48                 | -0.11 | 0.17  |  |  |
| A4                                               | 0.49  | 0.29                  | 0.30                 | -0.14 | 0.01  |  |  |
| A5                                               | 0.62  | 0.23                  | 0.55                 | -0.23 | 0.18  |  |  |
| C1                                               | 0.13  | 0.53                  | 0.19                 | -0.08 | 0.28  |  |  |
| C2                                               | 0.21  | 0.61                  | 0.17                 | 0.00  | 0.20  |  |  |
| C3                                               | 0.21  | 0.54                  | 0.14                 | -0.09 | 0.08  |  |  |
| C4                                               | -0.24 | -0.66                 | -0.23                | 0.31  | -0.23 |  |  |
| C5                                               | -0.26 | -0.59                 | -0.29                | 0.36  | -0.10 |  |  |
| E1                                               | -0.30 | -0.06                 | -0.59                | 0.11  | -0.16 |  |  |
| E2                                               | -0.39 | -0.25                 | -0.70                | 0.34  | -0.15 |  |  |
| E3                                               | 0.44  | 0.20                  | 0.60                 | -0.10 | 0.37  |  |  |
| E4                                               | 0.51  | 0.23                  | 0.68                 | -0.22 | 0.04  |  |  |
| E5                                               | 0.34  | 0.40                  | 0.55                 | -0.10 | 0.31  |  |  |
| N1                                               | -0.22 | -0.21                 | -0.11                | 0.76  | -0.12 |  |  |
| N2                                               | -0.22 | -0.19                 | -0.12                | 0.74  | -0.06 |  |  |
| N3                                               | -0.14 | -0.20                 | -0.14                | 0.74  | -0.03 |  |  |
| N4                                               | -0.22 | -0.30                 | -0.39                | 0.62  | -0.02 |  |  |
| N5                                               | -0.04 | -0.14                 | -0.19                | 0.55  | -0.18 |  |  |
| 01                                               | 0.16  | 0.20                  | 0.31                 | -0.09 | 0.52  |  |  |
| 02                                               | -0.01 | -0.18                 | -0.07                | 0.19  | -0.45 |  |  |
| 03                                               | 0.26  | 0.20                  | 0.42                 | -0.07 | 0.61  |  |  |
| 04                                               | 0.06  | -0.02                 | -0.10                | 0.21  | 0.32  |  |  |
| 05                                               | -0.09 | -0.14                 | -0.11                | 0.11  | -0.53 |  |  |
| gender                                           | 0.25  | 0.11                  | 0.12                 | 0.14  | -0.07 |  |  |
| ${\tt education}$                                | 0.06  | 0.03                  | 0.01                 | -0.06 | 0.13  |  |  |
| age                                              | 0.22  | 0.14                  | 0.07                 | -0.13 | 0.10  |  |  |
|                                                  |       |                       |                      |       |       |  |  |

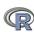

```
> f3 <- fa(Thurstone,3)
> f3
```

```
Factor Analysis using method = minres

Call: fac(r = r, nfactors = nfactors, n.obs = n.obs, rotate = rotate,
    scores = scores, residuals = residuals, SMC = SMC, missing = FALSE,
    impute = impute, min.err = min.err, max.iter = max.iter,
    symmetric = symmetric, warnings = warnings, fm = fm, alpha = alpha)

Standardized loadings based upon correlation matrix

    MR1 MR2 MR3 h2 u2

Sentences 0.91 -0.04 0.04 0.82 0.18
```

```
MR1 MR2 MR3
SS loadings 2.64 1.86 1.50
Proportion Var 0.29 0.21 0.17
Cumulative Var 0.29 0.50 0.67
```

```
With factor correlations of
MR1 MR2 MR3
MR1 1.00 0.59 0.54
MR2 0.59 1.00 0.52
MR3 0.54 0.52 1.00
```

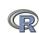

Basic R commands

### Factor analysis output, continued

Test of the hypothesis that 3 factors are sufficient.

The degrees of freedom for the null model are 36 and the objective function was 5.2 with Chi Square of The degrees of freedom for the model are 12 and the objective function was 0.01

The root mean square of the residuals is 0
The df corrected root mean square of the residuals is 0.01
The number of observations was 213 with Chi Square = 2.82 with prob < 1

Tucker Lewis Index of factoring reliability = 1.027 RMSEA index = 0 and the 90 % confidence intervals are 0 0.023 BIC = -61.51 Fit based upon off diagonal values = 1 Measures of factor score adequacy

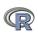

### **Bootstrapped confidence intervals**

```
> f3 <- fa(Thurstone, 3, n, obs=213, n, iter=20) #to do bootstrapping
Coefficients and bootstrapped confidence intervals
                low
                      MR1 upper low MR2 upper
                                                       MR3
Sentences
               0.77 0.91 0.97 -0.08 -0.04 0.03 -0.07 0.04
Vocabulary
               0.81 0.89 0.92 -0.01 0.06 0.14 -0.08 -0.03
Sent.Completion 0.75 0.83 0.89 -0.05 0.04 0.12 -0.11 0.00
First.Letters
              -0.10 0.00 0.08 0.71 0.86 0.93 -0.05 0.00
4.Letter.Words -0.12 -0.01 0.13 0.59 0.74 0.86 -0.01 0.10
Suffixes
              0.08 0.18 0.27 0.49 0.63 0.75 -0.20 -0.08
Letter.Series -0.09 0.03 0.15 -0.08 -0.01 0.08 0.38 0.84
Pedigrees
              0.26 0.37 0.49 -0.19 -0.05 0.07 0.37 0.47
Letter.Group
              -0.20 -0.06 0.11 0.13 0.21 0.29 0.44 0.64
              upper
Sentences
               0.14
               0.05
Vocabulary
Sent.Completion 0.11
First.Letters
               0.09
4.Letter.Words
               0.22
Suffixes
               0.04
Letter.Series
              0.98
               0.58
Pedigrees
Letter.Group
               0.75
```

Interfactor correlations and bootstrapped confidence intervals lower estimate upper

1 0.39 0.59 0.61 2 0.33 0.54 0.59 3 0.28 0.52 0.60

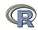

### The simple factor structure

#### **Factor Analysis**

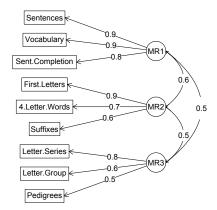

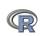

### Two ways of viewing the higher order structure

#### Omega

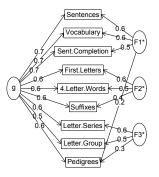

#### Hierarchical (multilevel) Structure

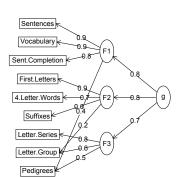

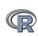

### A hierarchical cluster structure found by iclust

### iclust(Thurstone)

#### iclust

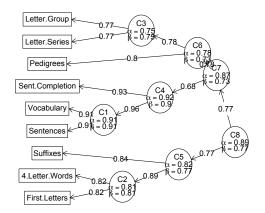

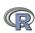

### Structural Equation modeling packages

- sem (by John Fox and others)
  - uses RAM notation
  - does not handle multiple groups
- Iavaan (by Yves Rosseel and others)
  - Mimics as much as possible MPLUS output
  - Allows for multiple groups
  - Easy syntax
- OpenMx
  - Open source and R version of Mx
  - Allows for multiple groups (and almost anything else)
  - Complicated syntax

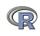

### Mutiple packages to do Item Response Theory analysis

- psych uses a factor analytic procedure to estimate item discriminations and locations
  - look at examples for irt.fa
  - two example data sets: iqitems and bfi
- irt.fa finds either tetrachoric or polychoric correlation matrices
  - converts factor loadings to disciminations
- In plot.irt plots item information and item characteristic functions

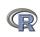

### Item Response Information curves for 14 iq items

### Item information from factor analysis

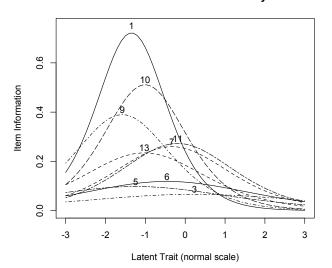

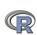

### A brief technical interlude

- Data structures
  - The basic: scalers, vectors, matrices
  - More advanced data frames and lists
  - Showing the data
- Getting the length, dimensions and structure of a data structure
  - length(x), dim(x), str(x)
- Objects and Functions
  - Functions act upon objects
  - Functions actually are objects themselves
  - Getting help for a function or a package

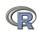

- Scalers (characters, integers, reals, complex)
  - > A <- 1 > B <- 2

What is R?

- Vectors (of scalers, all of one type) have length
  - > C <- month.name[1:5]
  - > D <- 12:24
  - > length(D)

[1] 13

- Matrices (all of one type) have dimensions
  - > E < -matrix(1:20, ncol = 4)
  - > dim(E)
  - [1] 5 4

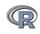

```
> A
[1] 1
> B
[1] 2
> C
[1] "January" "February" "March" "April"
                                              "May"
> D
 [1] 12 13 14 15 16 17 18 19 20 21 22 23 24
> E
     [,1] [,2] [,3] [,4]
[1,]
            6 11
                    16
[2,]
       2 7 12
                    17
[3,] 3 8 13
                   18
[4,]
            9
                14
                    19
[5,]
           10
                15
                     20
```

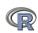

• Data frames are collections of vectors and may be of different type. They have two dimensions.

```
> E.df <- data.frame(names = C, values = c(31, 28, 31, 30, 31))
> dim(E.df)
[1] 5 2
```

Lists are collections of what ever you want. They have length, but do not have dimensions.

```
> F <- list(first = A, a.vector = C, a.matrix = E)
> length(F)
[1] 3
```

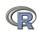

### Show values by entering the variable name

```
> E.df
     names values
               31
   January
2 February
              28
3
     March
           31
4
    April
              30
5
      May
               31
> F
$first
[1] 1
$a.vector
[1] "January" "February" "March"
                                     "April"
                                                "May"
$a.matrix
     [,1] [,2] [,3] [,4]
[1,]
                11
                      16
[2,]
                12
                    17
[3,] 3 8 13
                     18
       4
[4,]
            9
                 14
                     19
[5,]
            10
                 15
                      20
```

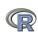

"April"

② to address an element of a list, call it by name or number, to get a row or column of a matrix specify the row, column or both.

```
> F[[2]]
[1] "January" "February" "March"
> F[["a.matrix"]][, 2]
[1] 6 7 8 9 10
> F[["a.matrix"]][2, ]
[1] 2 7 12 17
```

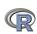

"Mav"

### Addressing the elements of a data.frame or matrix

```
Setting row and column names using paste
> E <- matrix(1:20, ncol = 4)
> colnames(E) <- paste("C", 1:ncol(E), sep = "")</pre>
> rownames(E) <- paste("R", 1:nrow(E), sep = "")
> E
   C1 C2 C3 C4
R1 1 6 11 16
R2 2 7 12 17
R3 3 8 13 18
R4 4 9 14 19
R5 5 10 15 20
> E["R2", ]
C1 C2 C3 C4
2 7 12 17
> E[, 3:4]
  C3 C4
R1 11 16
R2 12 17
R3 13 18
R4 14 19
R5 15 20
```

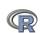

### **Objects and Functions**

- R is a collection of Functions that act upon and return Objects
- ② Although most functions can act on an object and return an object (a = f(b)), some are binary operators
  - primitive arithmetic functions +, -, \* , /, %\*%,
  - logical functions <, > ,==, !=
- Some functions do not return values
  - print(x,digits=3)
  - summary(some object)
- But most useful functions act on an object and return a resulting object
  - this allows for extraordinary power because you can combine functions by making the output of one the input of the next.
  - The number of R functions is very large, for each package has introduced more functions, but for any one task, not many functions need to be learned.

### **Getting help**

What is R?

- All functions have a help menu
  - help(the function)
  - ? the function
  - most function help pages have examples to show how to use the function
- Most packages have "vignettes" that give overviews of all the functions in the package and are somewhat more readable than the help for a specific function.
  - The examples are longer, somewhat more readable. (e.g., the vignette for psych is available either from the menu (Mac) or from http://cran.r-project.org/web/packages/psych/ vignettes/overview.pdf
- To find a function in the entire R space, use findFn in the sos package.
- Online tutorials (e.g.,http://Rpad.org for a list of important commands, http://personality-project.org/r) for a tutorial for psychologists.

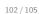

What is R?

# A few of the most useful data manipulations functions (adapted from Rpad-refcard). Use ? for details

```
file.choose () find a file
file.choose (new=TRUE) create a
                                                data.frame (...) create a data frame
           new file
                                                        list (...) create a list
read.table (filename)
                                                 colnames (x)
  read.csv (filename) reads a
           comma separated file
                                                 rownames (x)
read.delim (filename) reads a tab
                                                     rbind (...) combine by rows
           delimited file
                                                     cbind (...) combine by columns
         c (...) combine arguments
                                                      is.na (x) also is.null(x), is...
  from:to e.g., 4:8
                                                   na.omit (x) ignore missing data
       seq (from, to, by)
                                                     table (x)
       rep (x,times) repeat x
                                                    merge (x,y)
        gl (n,k,...) generate factor
                                                         ls () show workspace
            levels
                                                        rm () remove variables from
    matrix (x,nrow=,ncol=) create
                                                            workspace
           a matrix
```

dim (x) dimensions of x

```
mean (x)
    is.na (x) also is.null(x), is...
 na.omit (x) ignore missing data
    sum (x)
rowSums (x) see also colSums(x)
     min (x)
    max(x)
   range (x)
   table (x)
summary (x) depends upon x
      sd (x) standard deviation
     cor (x) correlation
     cov (x) covariance
   solve (x) inverse of x
```

lm (y~x) linear model

aov (y~x) ANOVA

What is R?

```
Selected functions from psych package
       describe (x) descriptive stats
     describe.by (x,y) descriptives by group
    pairs.panels (x) SPLOM
      error.bars (x) means + error bars
   error.bars.by (x) Error bars by groups
              fa (x) Factor analysis
          iclust (x) Item cluster analysis
     score.items (x) score multiple scales
score.multiple.choice (x) score multiple choice
                 scales
          alpha (x) Cronbach's alpha
         omega (x) MacDonald's omega
```

irt.fa (x) Item response theory

through factor analysis

### **Questions?**

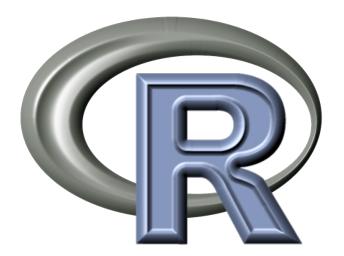

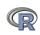